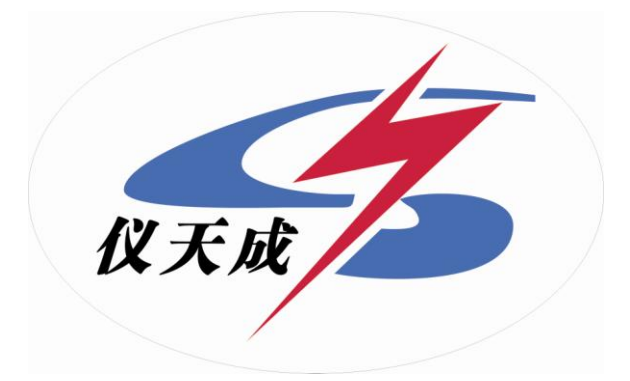

# **YTC8750E** 变频式互感器综合测试仪

# 用户操作手册

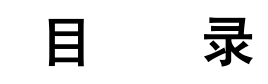

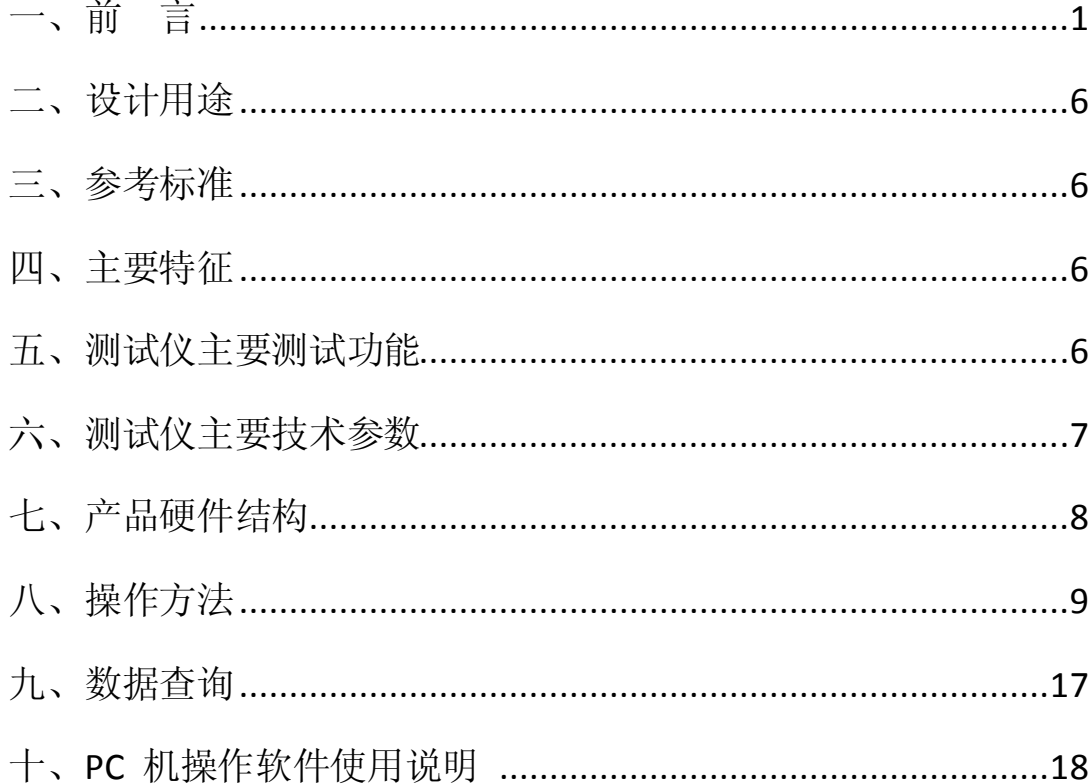

一、前言

<span id="page-2-0"></span> 本手册的目的是为了让使用者熟悉、安全、正确、有效地操作使用互感器测试仪。 按照这些指示将有助于防止危险、减少修理费用及由于不正常操作所导致的仪器故障。 此 外,还可以确保测试仪的可靠运作和使用周期。

测试仪的使用必须遵照现有的关于防止事故发生和环境保护的各项相关标准所规定的 所有安全要求。

只阅读测试仪使用手册并不能免除您必须遵守相关的所有国家及国际的安全规程。

 用户手册必须在测试仪使用的现场时刻备有。所有使用和用测试仪工作的用户必须要阅 读它。

 除了要遵守使用手册及本国和地方的一些关于防止事故发生的安全规程,还要注意用于 安全和恰当工作的公认的技术流程。为保障自身安全的安全规则

#### 符号注释

在本手册中,不同的符号用于强调特定的安全/操作方式。 这些符号分列如下:

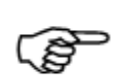

表示有特殊意义的说明或额外的重要信息。

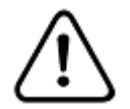

警告

注意

标记与安全相关的特殊章节。

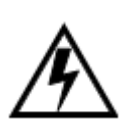

#### 电气危险

强调对身体和生命有潜在危险的行为或指导。 仅由具有资质的 人员操作,并且需十分小心和注意安全规程。

# 测试仪安全规程

 在操作测试仪之前,请认真阅读下列安全指南。 在不理解本手册信息的情况下,不建 议使用测试仪(甚至只是打开电源)。操作人员在整个测试中有责任遵循所有的安全规程。 当在高压区域进行测试时,尤其要注意高压测试设备安全操作的国家和国际标准。

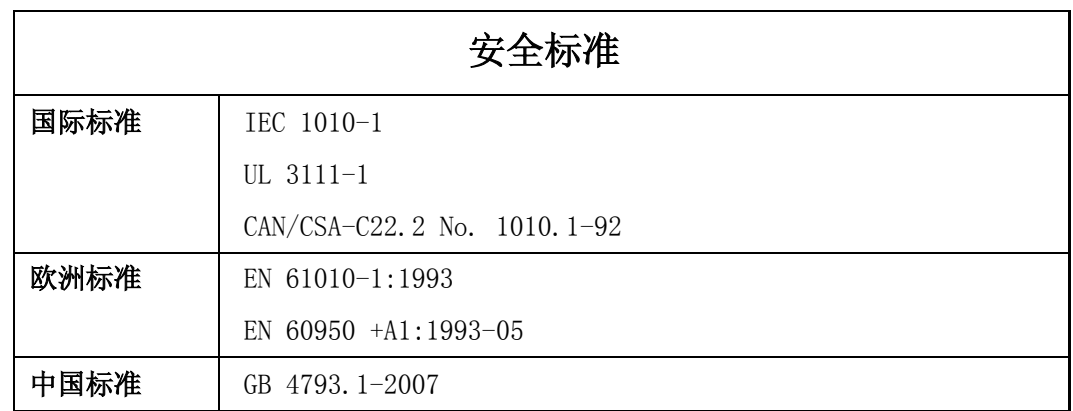

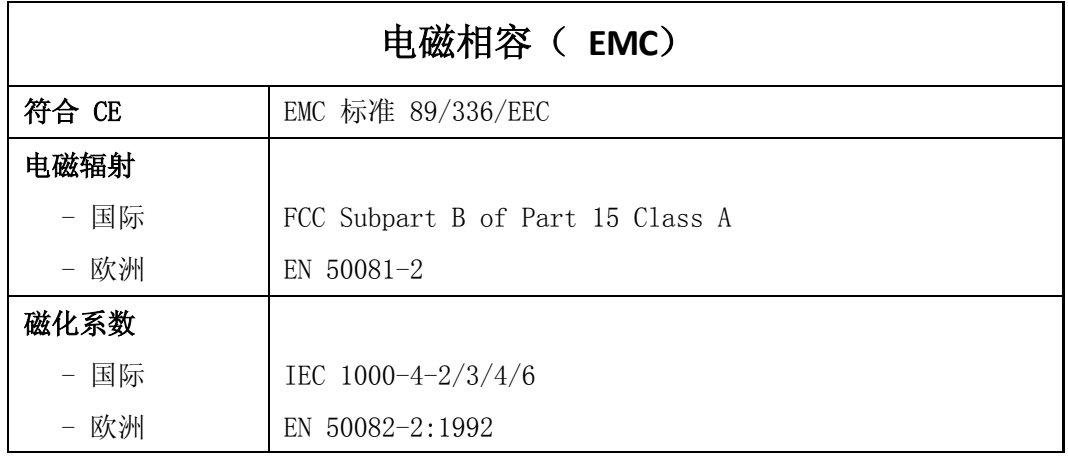

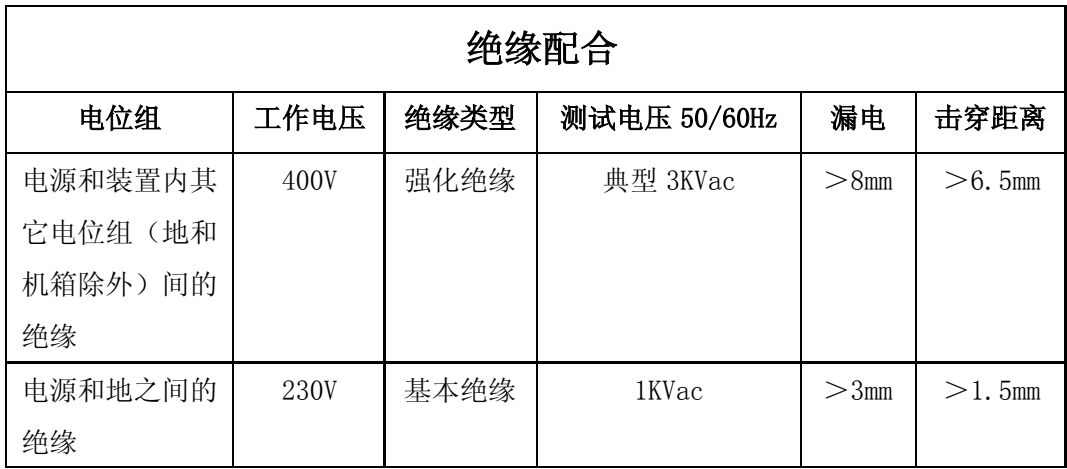

## 一般使用规则

- 测试仪只能用于技术条件良好的情况下。
- 其应用应与特殊工作地点和应用的安全规程相一致。
- 始终要注意高电压和高电流对设备造成的危险。
- 测试仪仅用于所指定的应用领域,任何其它的使用都将被认为是不符合规程。对于不恰当 使用引起的损坏,制造厂商/分销商不负任何责任。用户需承担所有的在责任和风险。
- 遵照用户手册里的指示也应该视作遵照规程的一部分。
- 禁止打开测试仪。打开测试仪意味着所有的质保将失效。

# 操作顺序和步骤

- 在使用测试仪时,用户手册或者是电子版的 PDF 文件必须在现场时刻备有。
- 使用测试仪的人员在开始工作前,必须仔细阅读用户手册,尤其是关于安全规程的章节。 对于偶尔使用测试仪的人这一要求也同样适用。
- 不要对测试仪做任何修改、扩展或者是改动。
- 仅使用测试仪的原配附件。

# 操作人员资质及主要责任

- 只有经授权或具备资质的人员才可以使用测试仪进行测试。 清晰建立责任划分!
- 接受过测试仪培训、指导、教育的人员在使用该设备时,仍然需要在有经验的操作员监督 下进行。安全规程

## 安全操作

- 如果不是在实验室环境下,测试仪必需要可靠接地连接后才可以使用。接地点的选择应该 尽量靠近测试对象。
- 断开电缆连接时,总是从输送功率的装置开始。
- 在装置有输出时,切勿连接或断开测试对象。因为外部感应存贮的能量可能导致致命的高 电压。
- 在测试时,总是保持互感器高压侧的一个端子接地。
- 不要将其它物体插入通风口或是输入/ 输出口。
- 在将测试仪置入运行前,检查测试仪是否有可见的损坏。
- 不要在多雨或潮湿气候下操作测试仪。
- 不要在易爆气体或蒸汽存在的环境下操作测试仪。
- 在将测试仪投入操作前,确保通风口,电源开关和电源插座没有被阻塞。
- 测试仪的内部可能产生高电压! 因此,只有具备资质的人才允许打开测试仪。
- 为了防止寄生电流或电压,总是将测试仪的等电位地接到保护地。
- 确保连接到测试仪的测试对象的端子不带任何电位。在测试中,测试仪是测试对象的唯一 允许电源。
- 当测量互感器的变比时,请确保接线正确,否则在互感器内部可能产生危及生命的电压, 并损坏连接的互感器者是测试仪!
- 面板上的输入/ 输出插口的接线只能用带有 4 mm2 安全"香蕉"插头和塑料外壳的电缆。
- 不要站在靠近或正在连接头的下面,夹钳可能跌落砸伤。
- 如果测试仪或者任何附加装置或是附件看起来不能正常工作,请停止使用。

#### 注意:

在关闭测试仪后,请等待所有的指示灯都熄灭。只要有一个指示灯还点亮或者仍然有显示, 测试仪的输出和输入端口上就可能有电压/电流。

#### 小心:

在没有完好的保护地连接的情况下工作时,所有输入/输出和机箱外表可能产生致命的电压。 如果电源没有对地隔离连接,在电源和装置的其它电位组间可能产生比测试仪高的电压,这 些电压可能损坏装置。

# <span id="page-6-0"></span>二、设计用途

设计用于对保护类、计量类或 TPY 类互感器进行自动测试,适用于实验室也适用于现场检测。

# <span id="page-6-1"></span>三、参考标准

GB 1207-2006、GB 1208-2006、GB16847-1997(IEC 60044-1、IEC 60044-6)

# <span id="page-6-2"></span>四、主要特征

- 支持检测 CT 和 PT (保护类、计量类、TP 类)稳态和瞬时等参数.
- 满足 GB1207、GB1208、GB16847(IEC60044-1、IEC60044-6)等规程要求.
- 采用先进的电源技术,励磁电压高达 30KV.
- 无需外接其它辅助设备,单机即可完成所有检测项目.
- 自带微型快速打印机、可直接现场打印测试结果.
- 采用智能控制器,操作简单.
- 大屏幕液晶,图形化显示接口.
- 按规程自动给出(励磁)拐点值.
- 自动给出 5%和 10%误差曲线.
- 可保存 3000 组测试资料,掉电后不丢失.
- 支持 U 盘转存资料, 可以通过标准的 PC 进行读取, 并生成 WORD 报告.
- <span id="page-6-3"></span>• 小巧轻便<10Kg,非常利于现场测试.

## 五、测试仪主要测试功能

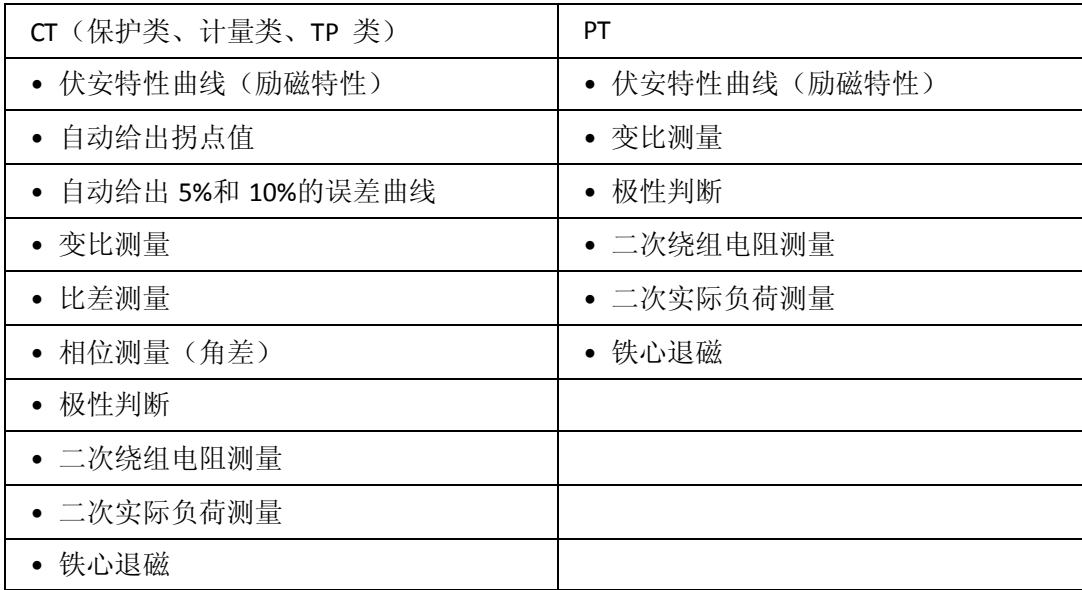

#### 表 **1**

# 六、测试仪主要技术参数

<span id="page-7-0"></span>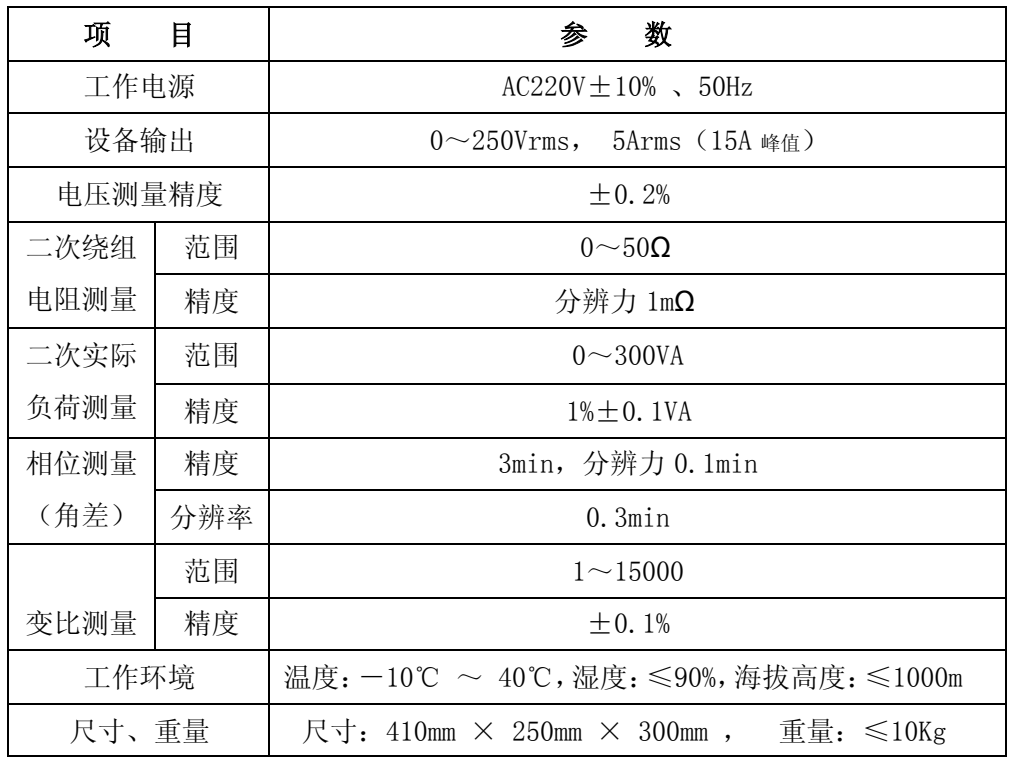

表 **2**

# **6.1**.工作条件要求

- 1、 输入电压 220Vac±10%、额定频率 50/60Hz、允许范围 45~65Hz;
- 2、 输入电源的质量有时可能会影响测试仪的检测结果;

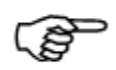

- 3、测试仪应该由带有保护接地的电源插座供电。如果保护地的连接有问题,或 者电源没有对地的隔离连接,仍然可以使用测试仪,但是我们不保证安全;
- 4、 参数对应的环境温度是 23℃±5℃;
- 5、 保证值在出厂校验后一年内有效。

# 七、产品硬件结构

# <span id="page-8-0"></span>**7.1**.面板结构**:** (图 **<sup>1</sup>**)

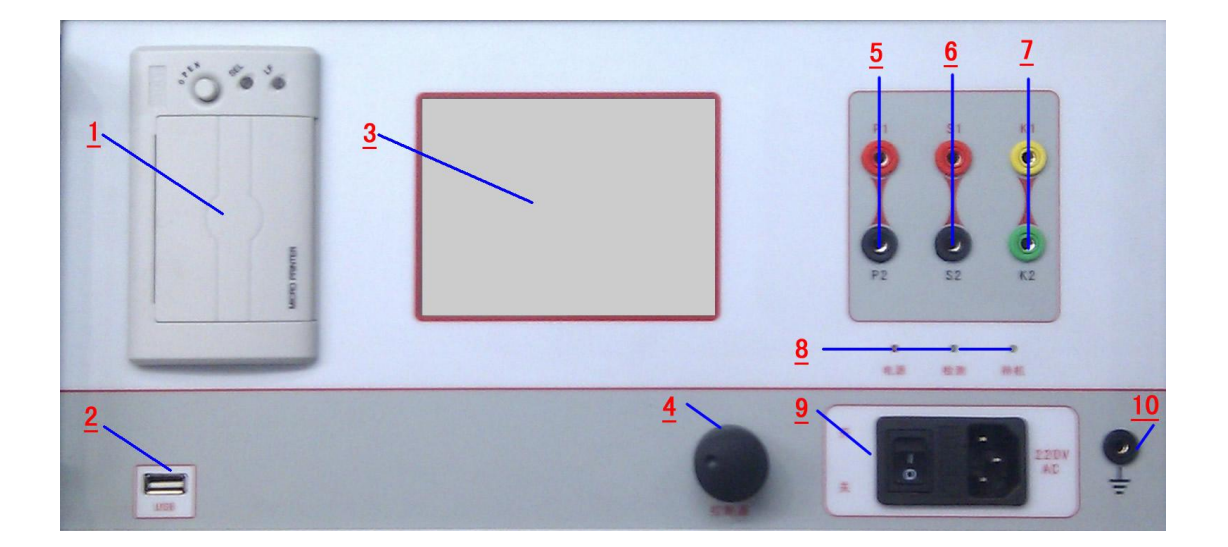

图 1

## **7.2**.面板注释:

- 1 —— 打印机
- $2 \longrightarrow$  USB
- 3 —— 显示
- 4 —— 控制器
- 5 —— CT 励磁/直阻/变比/极性/角差/比差试验,接被刺 CT 一次侧; PT 变比/极性/ 角差/比差试验,接被测 PT 二次侧。
- 6 —— CT 励磁/直阻/变比/极性/角差/比差试验, 接 CT 二次侧; PT 变比/极性/角差 /比差试验,接被测 PT 一次侧; PT 励磁/直阻试验, 与 K1、K2 短接后, 接 被测 PT 二次侧; CT/PT 二次负荷(负载)试验, 与 S1、S2 可短接后,接被 测负载。
- 7 —— PT 励磁/直阻试验, 与 K1、K2 短接后, 接被测 PT 二次侧; CT/PT 二次负荷 (负载)试验,与 S1、S2 可短接后,接被测负载。
- 8 —— 指示灯
- 9 —— 主机开关、主机保险、主机电源插座(220V AC)。
- 10 ——接地

# 八、操作方法

<span id="page-9-0"></span>8.1. 试验接线图(图中端子的标号与仪器面板上对应):

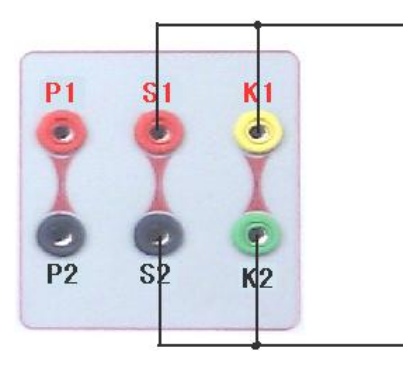

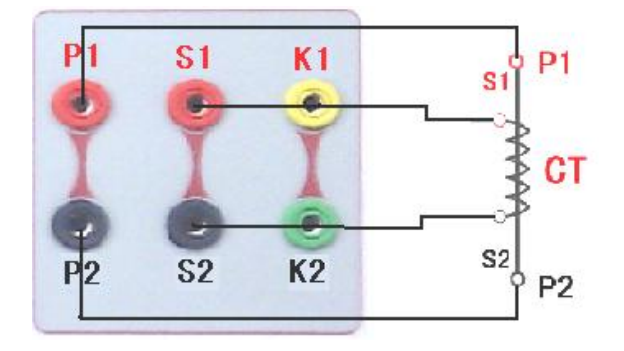

图 2、直阻校零接线图 图 3、CT 励磁/直阻/变比/极性/ 角差/比差试验接线图

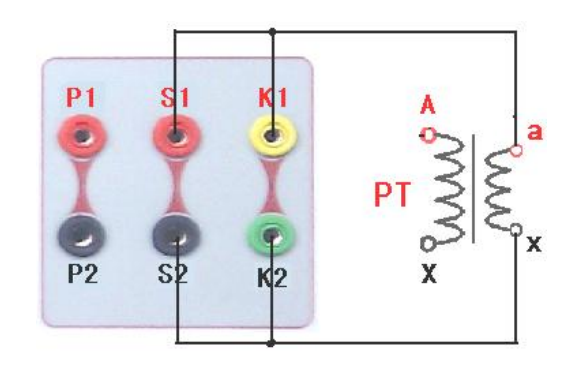

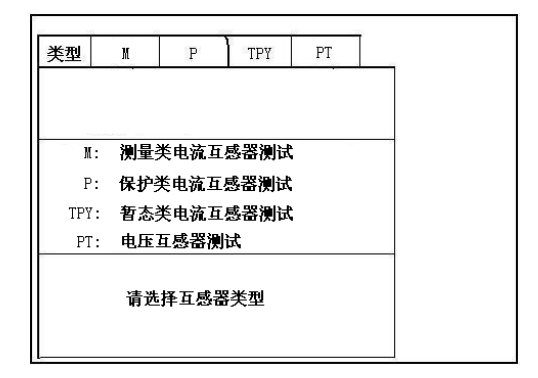

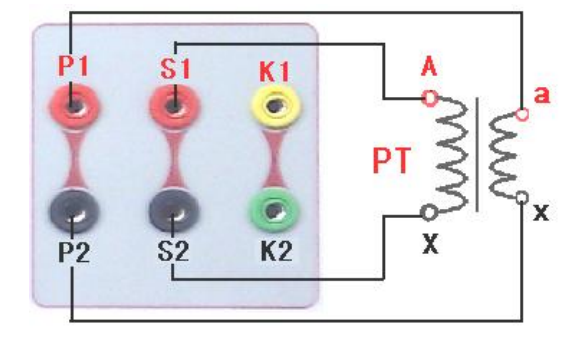

图 4、PT 变比/极性/角差/比差试验接线图 图 5、PT 励磁/直阻试验接线图

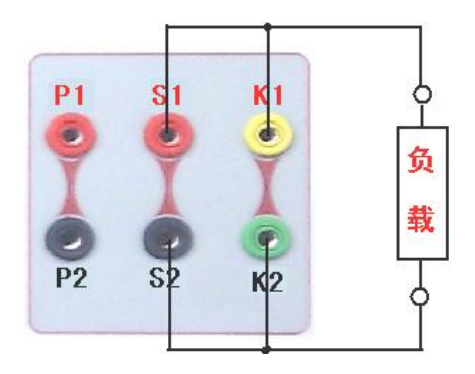

图 6、CT/PT 二次负荷(负载)接线图 图 7、开机显示界面

## 8.2.界面

开机显示界面如图 7, 转动控制器将进入互感器测试"类型"选择界面图(8), 按 下控制器,将进入相应测试界面图 8、9、10、11。

# 8.3.参数设置 (请按照被测 CT 铭牌设定)

Ē

CT(测量类、P 级和 TPY 级)试验参数设置界面分别如图 8、图 9、图 10 和 图 11。

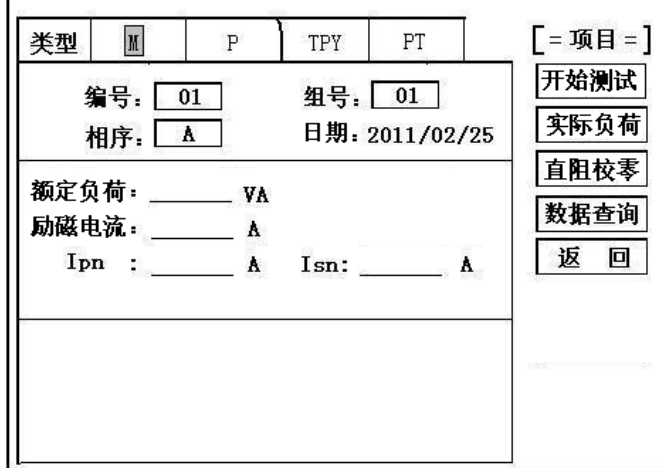

图 8、M 级 CT 参数设置界面

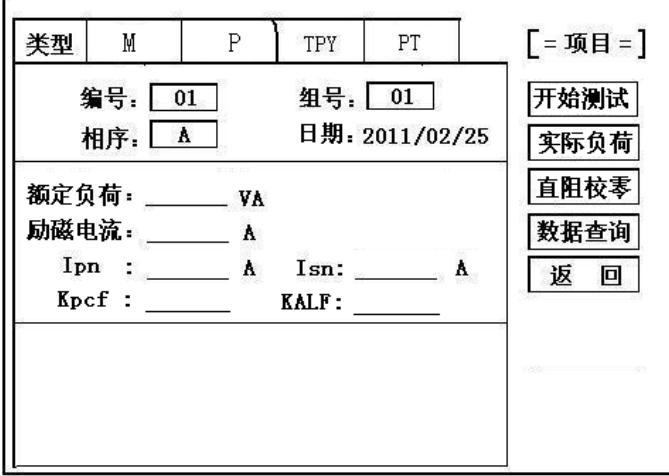

图 9、P 级 CT 参数设置界面

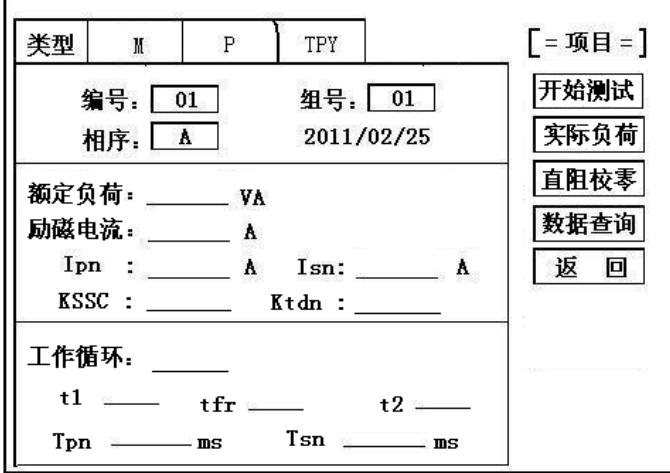

图 10、TPY 级 CT 参数设置界面

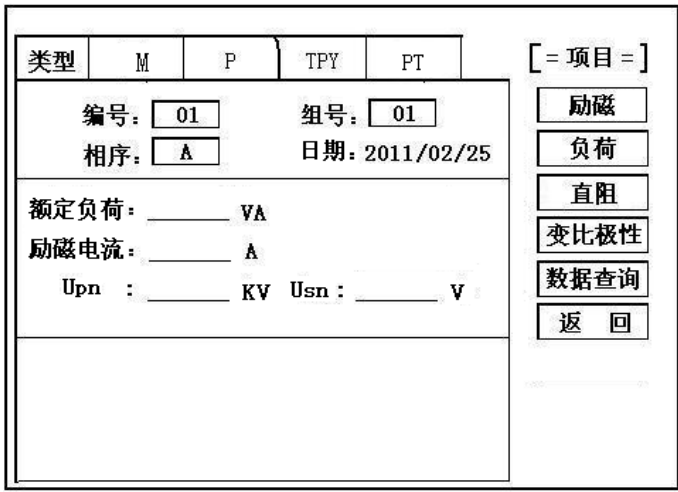

图 11、PT 参数设置界面

## **8.4.**参数说明

Ipn:一次额定电流

- Isn:二次额定电流
- Upn:一次额定电压
- Usn:二次额定电压

Kpcf:准确级(误差极限)

KALF:额定保护限制系数

KSSC:额定对称短路电流倍数

Ktdn:额定暂态面积系数

T1、Tfr、T2 工作时间

Tpn:一次时间常数

Tsn:二次时间常数

# **8.5.**控制器使用方法

控制器有三种操作状态: "左旋", "右旋", "按下"。通过控制器可以方便的移动光标、 设置参数和选定试验项目等。

### **8.6.**测试方法

开机后,进入如图 7 所示界面, 旋转光标先选择被测互感器类型, 可分为两大类:

1、 CT 类:P(保护)、TPY、M(测量) 3 个选项

2、 PT 类:PT 测试。

选择后可看到不同的菜单界面如图 8、9、10、11 所示,进入相应测试界面后,设置相

# 测试前请确定被测互感器的所有接地线都断开。 直阻校零:

#### (每次开机只需校零一次)

以四芯线为例,校零方法如下:首先用四芯测试线的一端接测试仪的 S1、S2、K1、K2 四个测试端口,另一端相互短接(图 2), 其次 CT 类选择进入"直阻校零"测试进行校零, PT 类选择进入(直阻)测试项目后,再选择进入"直阻校零"项目进行校零,校零结束, 光标弹至"开始测试"处,校零结束。

#### CT 励磁(伏安)特性、直阻、变比、极性、角差、比差测试:

校零结束,接线图对照图3所示,测试仪端口P1/P2用两芯电缆接被测CT一次对应P1/P2 端,用四芯测试线的一端接测试仪的 S1、S2、K1、K2 四个测试端口,对应另一端 S1 和 K1 短接并接至被测 CT 二次的 S1 端, S2 和 K2 短接并接至被测 CT 二次的 S2 端。接线完成后, 点击"开始测试"即开始试验,试验结束将显示相应测试结果。

#### PT 变比、极性、角差、比差测试:

接线图对照图 4 所示, 测试仪端口 P1/P2 用两芯电缆接被测 PT 二次端子, 测试仪端口 S1/S2 用两芯电缆接被测 PT 一次端子,接线完成后,点击"变比极性"即开始试验,试验 结束将显示变比、极性、角差、比差测试结果。

#### PT 励磁(伏安)特性、直阻测试:

校零结束,接线图对照图 5 所示,用四芯测试线的一端接测试仪的 S1、S2、K1、K2 四 个测试端口,对应另一端 S1 和 K1 短接并接至被测 PT 二次的  $a/x$  端, S2 和 K2 短接并接至 被测 PT 二次的 x/a 端。接线完成后,选择相应测试项目(励磁/直阻), 即完成相应试验, 试验结束将显示相应测试结果。

#### CT/PT 负荷测试:

对互感器二次所接的负载进行测试时,首先根据被测互感器铭牌设置好额定负荷、额定 电压电流。其次参照图 6 进行接线, 用四芯测试线的一端接测试仪的 S1、S2、K1、K2 四个 测试端口, 对应另一端 S1 和 K1 短接并接至被测二次负载的一端, S2 和 K2 短接并接至被测 二次负载的另端。接线完成后,选择进入"负荷"测试项目并开始试验,试验结束将显示相 应测试结果。

# 8.7.试验结果

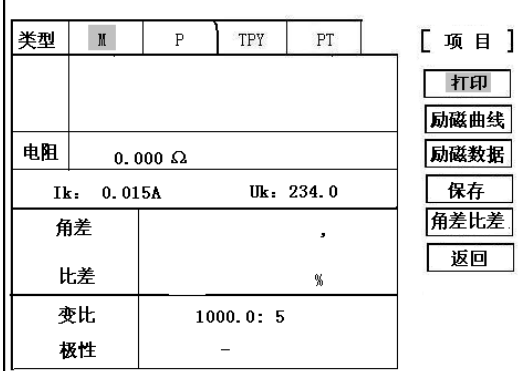

图 12, M (测量)类 CT 励磁、直阻、变比、 图 13, P (保护)类 CT 励磁、直阻、变比、

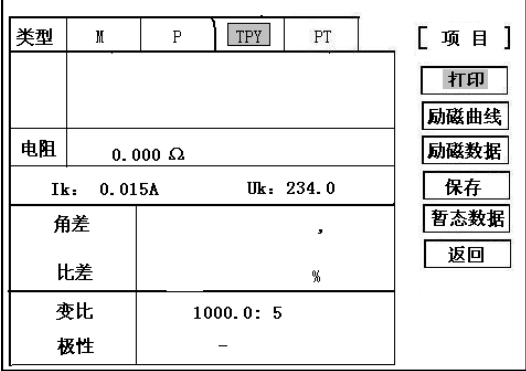

图 14, TPY (保护) 类 CT 励磁、直阻、变比、 图 15, CT/PT 二次负荷测试结果界面 极性、角差、比差测试结果界面

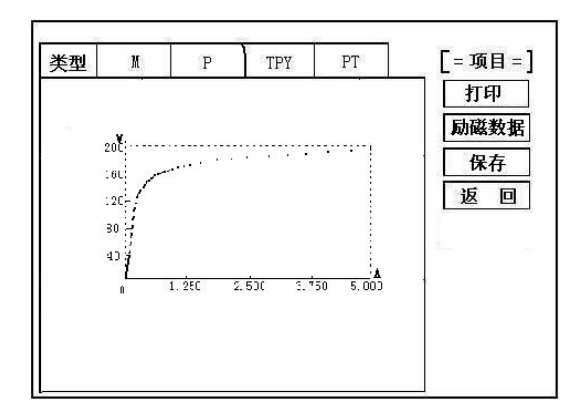

图 16, PT 励磁特性测试结果界面 **Example 2** 17, PT 励磁数据结果界面

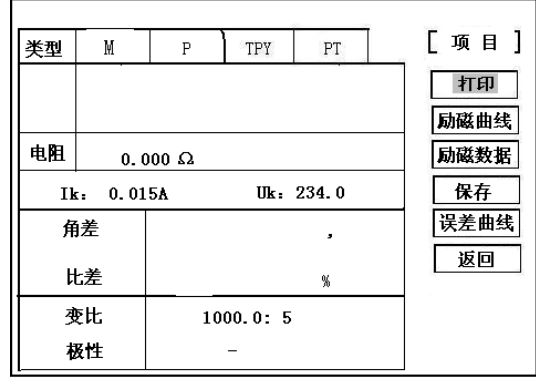

极性、角差、比差测试结果界面

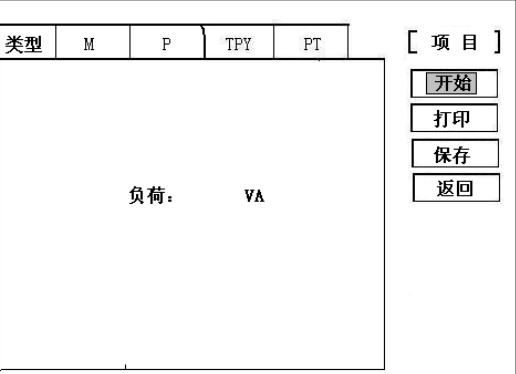

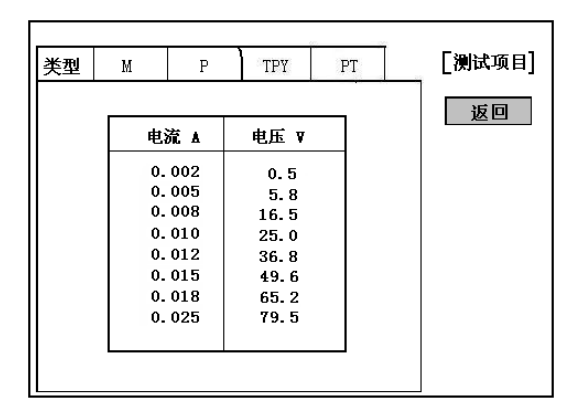

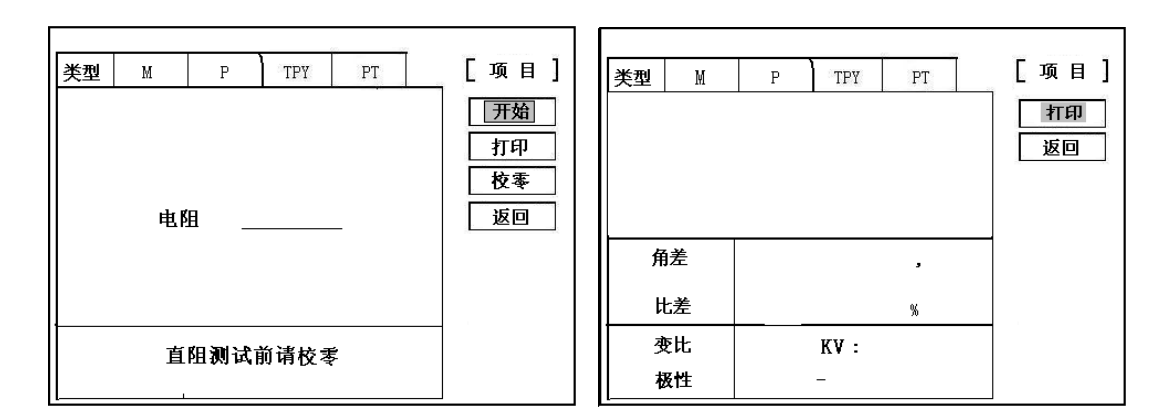

图 18, PT 直阻测试结果界面 <br>图 19, PT 变比、极性、角差、比差结果界面

测试结果界面如上图 12、13、14、16、17、18、19,具体测试项目结果说明如 下:

#### CT 类励磁(特性)测试结果:

#### 每做一次励磁试验,设备自动退磁一次。

#### **1**)、励磁曲线

如图 12、13、14,选择进入"励磁曲线"可得励磁曲线图(图 20),进入界面可根据需 要选择"打印"、 "保存"、和"返回"等选项。

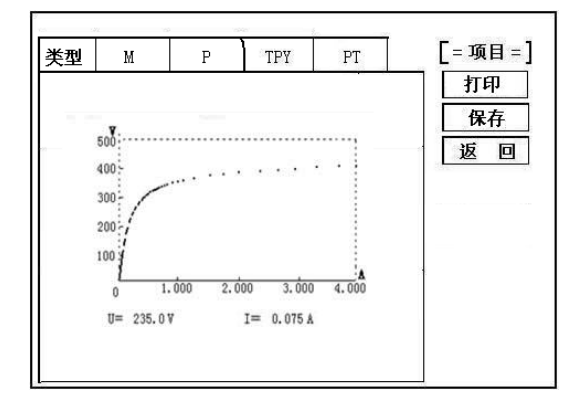

[測试项目] 类型  $\,$  M  $\,$  $\mathbf{P}$ TPY  $PT$ 返回 电流 ▲ 电压 v  $0.002$  $0.5$  $0.005$ <br> $0.008$  $5.8$ 16.5  $0.010$  $25.0$  $0.012$ 36.8  $0.015$  $49.6$  $0.018$  $65.2$  $0.025$ 79.5

图 20、励磁曲线测试结果 图 21、励磁曲线测试结果

#### **2**)、励磁数据

通过控制器可选择查看励磁数据(图 21)

#### **3**)、误差曲线

在图 13 中,选择进入"误差曲线"选项,出现 5%、10%误差曲线选项,根据试验要求进入

#### 相应测试项目,即进入误差曲线界面(图 22)

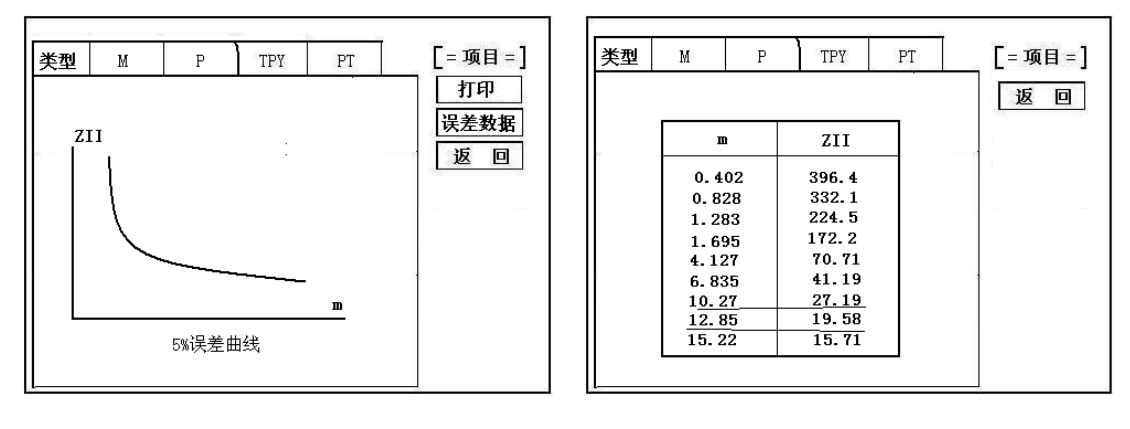

**A.**误差曲线计算公式:

图 22 图 23

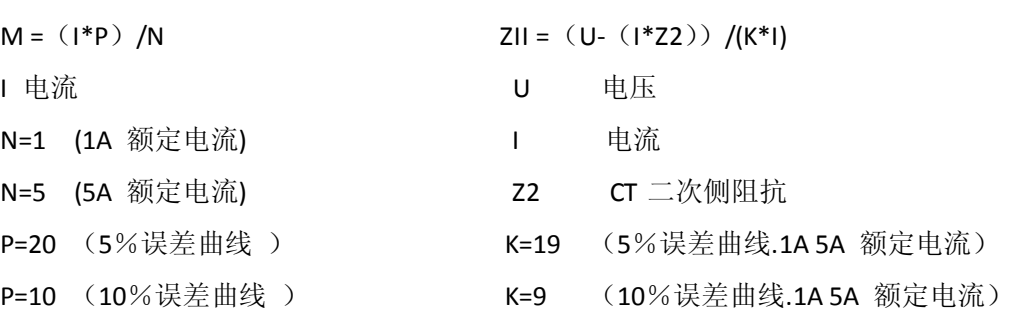

#### B.如何判断互感器是否合格(满足误差要求)

根据互感器二次侧的励磁电流和电压计算出的电流倍数(M)与允许二次负荷(ZII)之间的 5%、10%误差曲线的数据中可判断互感器保护绕组是否合格:

A. 在接近理论电流倍数下所测量的实际负荷大于互感器铭牌上额定负荷(见铭牌), 说明该 互感器合格。如图 23 资料说明;

B. 在接近理论负荷下所测量的实际电流倍数大于互感器铭牌上的理论电流倍数,也说明该互 感器合格如图 23 资料说明;

C. 保护用电流互感器二次负荷应满足 5%误差曲线的要求,只要电流互感器二次实际负荷小 于 5%误差曲线允许的负荷,在额定电流倍数下,合格的电流互感器的测量误差即在 5%以内。 二次负荷越大,电流互感器铁心就越容易饱和,所允许的电流倍数就越小。因此,5%误差 曲线即 n/ZL 曲线为图 22 所示曲线。

例 1: 所测 CT 为 5P10、20VA): 其中 5 为准确级(误差极限为 5%), P 为保护级互感器, 10 为准确限值系数(10 倍的额定电流),20VA 表示额定二次负荷(容量)。 如图 23 数据显示, 当电流倍数为 M=10.27 (接近 10 倍) 时, 所允许的二次负荷 ZII=27.19

15

Ω , CT 的额定负荷 20VA=(20VA/1=20Ω ),因此:27.19Ω >20Ω 互感器满足要求,合格。  $\emptyset$  2: 当二次负荷为 19.58Ω (接近 20Ω )时, 所允许的电流倍数为 12.85 倍, 大于该 CT 的额 定电流倍数(10倍),因此判断该互感器合格。

#### **4**)、暂态数据

在图 14 中,选择进入"暂态数据"选项,即进入暂态数据界面(图 24) TS:二次时间常数 LU:励磁电感 Ktd:额定暂态面积系数 Er:峰瞬误差 Kr:剩磁系数

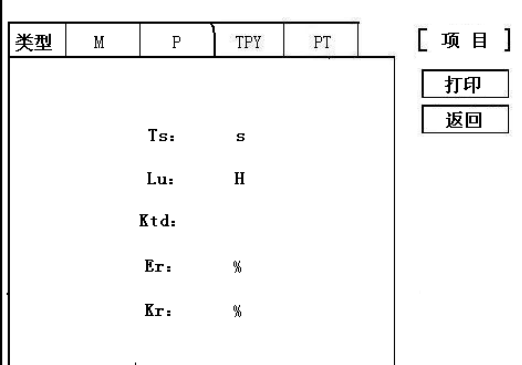

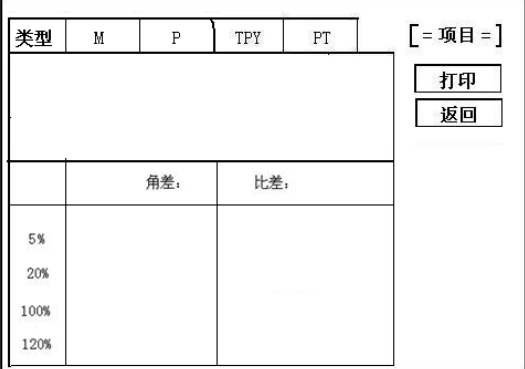

图 24 暂态数据图 25、计量类 CT 角差比差试验结果界面

#### 测量类 **CT** 角差比差试验测试结果

在图 12 中,选择进入"角差比差"选项,即进入角差比差界面(图 25)。

#### CT 类直阻、变比、极性、角差、比差试验测试结果:

见图 12、13、14。

#### 负荷试验测试结果(见图 15):

#### PT 类励磁特性结果:

励磁曲线记过见图 16;励磁数据结果见图 17.

#### PT 类直阻测试结果:

见图 18

#### PT 类变比、极性、角差、比差、测试结果:

见图 19

# 九、数据查询

<span id="page-17-0"></span>点击数据查询,进入如图 26 所示界面,根据需要选择"励磁"、"变比"、"负荷"、"直阻"、 "返回"等测试选项,选定测试项目后,进入图 27 测试界面,显示仪器中该项目下所保存 的最新的测试结果。

插上 U 盘, 点击"转存"则会将当前页面下所显示的测试记录转存进入 U 盘之中。每条记录 所用时间约 2 秒钟。

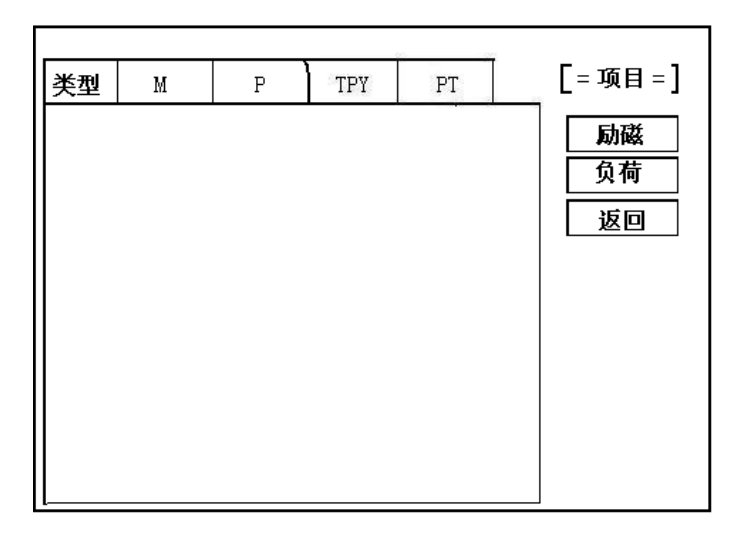

图 26

| 类型      | М | P  | TPY        | PT | $[ = 44 = 32]$       |
|---------|---|----|------------|----|----------------------|
| 编号      | 组 | 相序 | 日期         |    | 下页                   |
| 01<br>٠ | 2 | A  | 2008/08/01 |    | 上页<br>转存<br>返回<br>清除 |

图 27

## 十、**PC** 机操作软件使用说明 (图 **28**)

- <span id="page-18-0"></span>**10.1**、 将配套光盘放入计算机光驱中,解压"软件"至 C 盘根目录,打开 Execute 文件夹,选择"Dqsy"文件,即为互感器测试软件。
- **10.2**、 将存储试验数据的 U 盘连接至计算机。
- **10.3**、 打开"Dqsy"软件(以 CT 为例),选择互感器种类"CT"或"PT"。
- 10.4、 选择"上传", 则将试验数据上传至计算机, 每次可上传四组试验数 据, 继续选择"上传", 可选择另四组试验数据。上传结束, 可根据 需要选择"伏安特性试验"、"误差曲线"、"变比极性试验"、"角差比 差测试"、"负荷测试"、"直阻测试"等选项。
- 10.5、 选择"保存"选项, 则以"HTML"格式保存相应试验数据, 用 IE 浏 览器即可查看,非常方便。
- **10.6**、选择"打印"选项,则以报表的形式显示结果,方便打印。
- **10.7**、PT 励磁特性测试结果,请参考上述 CT 操作。

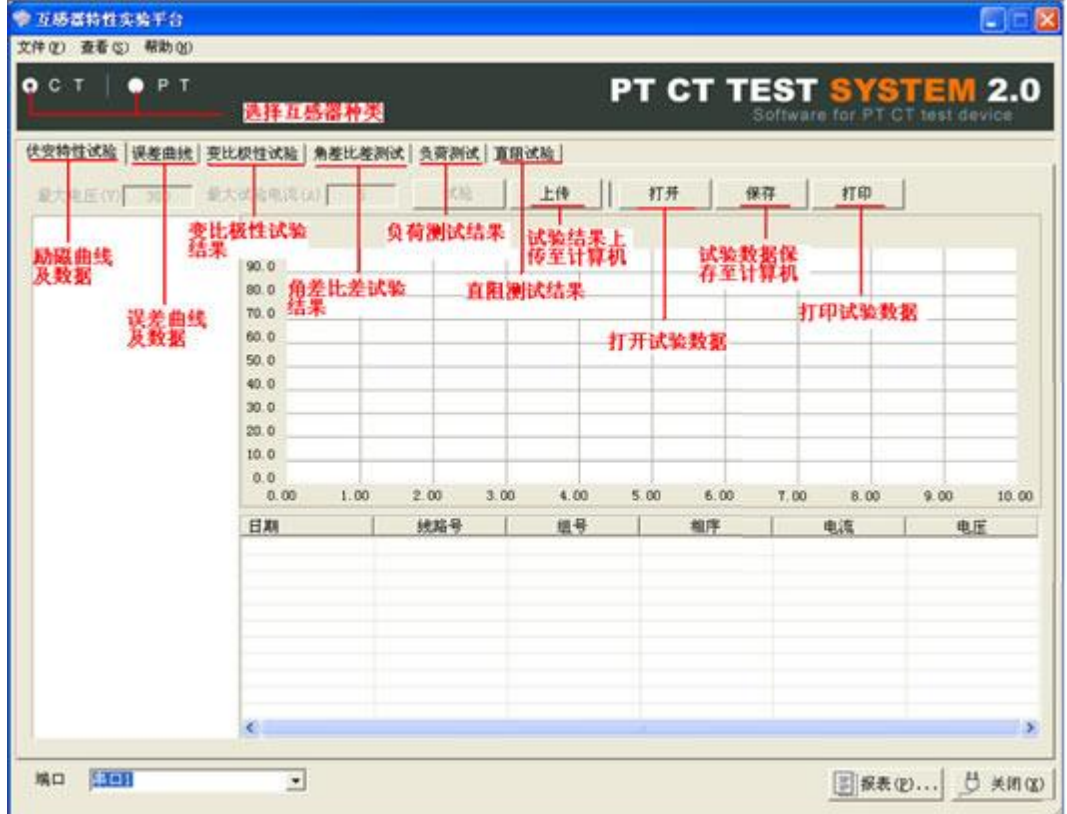

附 录

## A. 低频法测试原理

IEC60044-6 标准(对应国家标准 GB16847-1977)声称,CT 的测试可以在比额定频率低的 情况下进行,避免绕组和二次端子承受不能容许的电压。

CT 伏安特性测量的原理电路如下图:CT 一次侧开路,从二次侧施加电压,测量所加电压 V 与 输入电流 I 的关系曲线。此曲线近似 CT 的励磁电势 E 与励磁电流 I 的关系曲线。 设 CT 励磁绕组在某一励磁电流 I 时的激磁电感为 L, 激磁阻抗为 Z, 则:

 $V = I \cdot Z$ 

电感 L 与阻抗 Z 之间具有下述关系:

 $Z = \omega \cdot L = 2\pi fL$ 

 $[III]$ : V= Ι • 2π fL

由公式中可见在某一激磁电感 L 时所加电压 V 与频率 f 成正比关系。

假设当 f = 50Hz 时,为达到励磁电流 Ix,所需施加的电压 Vx 为 2000V

 $Vx = Ix \cdot 2 \pi f L = 2000V,$ 

若施加不同频率:

 $f = 50$ Hz,  $V_x = 2000V$ 

 $f = 5$ Hz,  $Vx \approx 200V$ 

 $f = 0.5$ Hz, Vx  $\cong$  20V

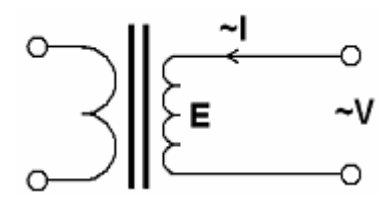

由此可见需要使 CT 进入相同饱和程度,施加较低频率信号所需电压可以大幅度降低这就是 变频法的基本原理。

在此必须严格注意,所需电压并非与频率呈线性比例关系,并非随着频率等比例降低,需要 严格按照互感器的精确数学模型进行完整的理论计算。

# B.售后服务承诺:

本装置保修三年,长期维护并提供备品备件,PC 软件终身免费升级。

# 湖 北 仪 天 成 电 力 设 备 有 限 公 司

地址:武汉市武珞路 543 号科教新报大楼

电话:4000-777-650 027-87876585/87876385

传真:027-87596225 邮政编码:430077

网址[:www.hb1000kV.com](http://www.hb1000kv.com/) 

邮箱:hb1000kV@163.com